[Startseite](http://m.at.zkm.de/) > Continue

# **Continue**

Institut für [Bildmedien](http://m.at.zkm.de/taxonomy/term/12) [1] interactive work on [dvd/cd-rom](http://m.at.zkm.de/taxonomy/term/16) [2] [publication](http://m.at.zkm.de/taxonomy/term/9) [3] Werk - wird als solches in IMAGINING MEDIA@ZKM gezeigt

artintact4

1997

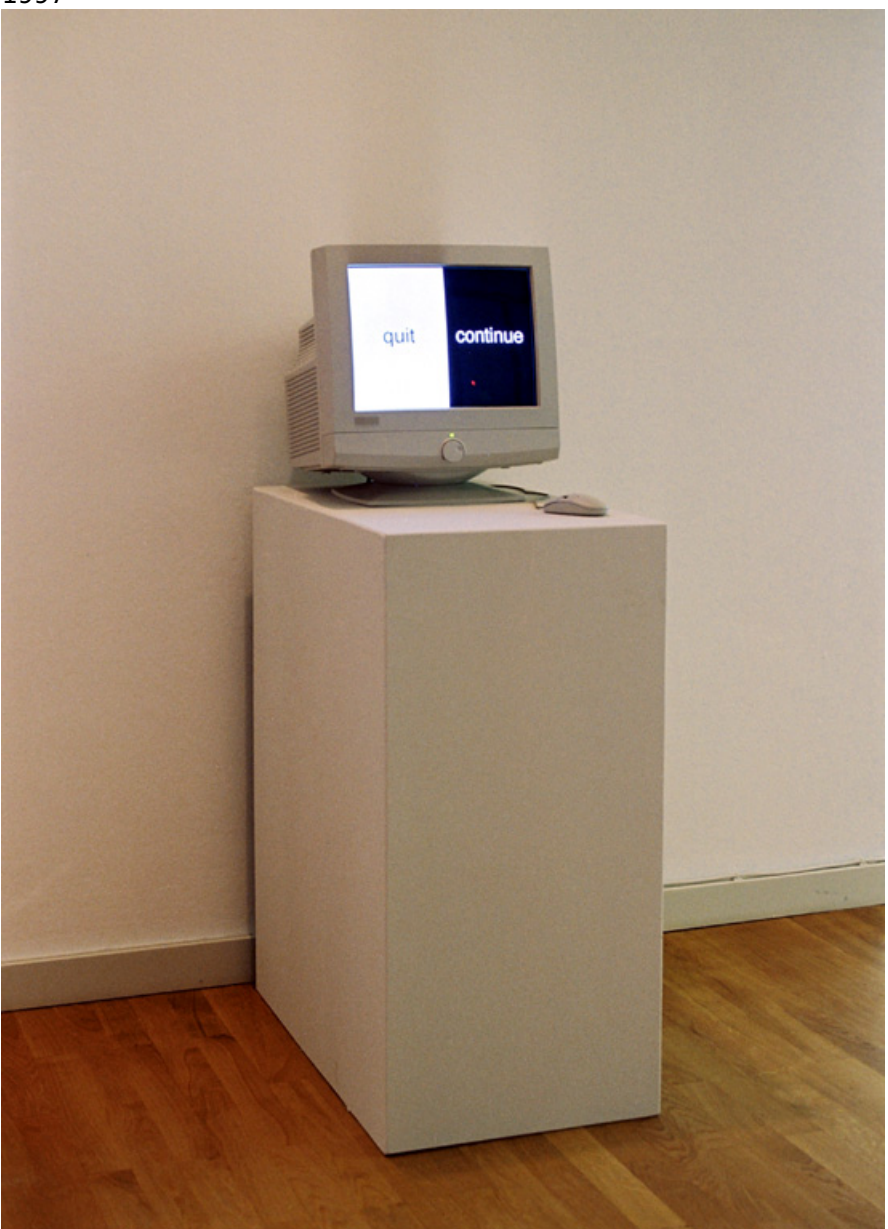

Zu Beginn des Programms ist die Bildfläche senkrecht in ein schwarzes und ein weißes Feld geteilt. Indem das weiße Feld, auf dem das Wort "quit" steht, per Mausklick ausgewählt wird, kommt man zur Startseite zurück und das Programm wird beendet. Das Auswählen des schwarzen Feldes, auf dem das Wort "continue" steht, führt zur Fortsetzung des Programms indem die Zahl der Auswahlfelder auf vier Felder, die die gesamte Bildfläche ausfüllen, verdoppelt wird. Wieder stehen die Auswahl-möglichkeiten "quit" und "continue" zur Verfügung. Nach der Auswahl eines der beiden "continue"-Felder verdoppelt sich die Anzahl der Felder erneut. Dieser Vorgang der kontinuierlichen Verdoppelung und Verkleinerung der Auswahlfelder kann fortgesetzt werden, bis letztendlich die Zahl der einzelnen Auswahlfelder der Zahl der Pixel des Bildschirms entspricht, bis das Fortsetzen ebenso wie das Beenden des Programms nicht mehr von der eigenen Entscheidung, sondern vom Zufall beeinflusst wird.

#### **technique/material/hardware, software:**

Software: Macromedia Director Apple QuickTime

## **credits:**

Konzept und Realisierung: Dieter Kiessling, CD-ROM-Programmierung: Volker Kuchelmeister, Dank an Astrid Sommer, Produktion: ZKM | Institut für Bildmedien

## **producer:**

ZKM | Institut für Bildmedien, 1997

**Künstler:**

Dieter Kiessling Institut für [Bildmedien](http://m.at.zkm.de/taxonomy/term/12) interactive work on [dvd/cd-rom](http://m.at.zkm.de/taxonomy/term/16) [publication](http://m.at.zkm.de/taxonomy/term/9)

**Quellen-URL:** <http://m.at.zkm.de/node/197>

## **Verweise:**

[1] http://m.at.zkm.de/taxonomy/term/12

[2] http://m.at.zkm.de/taxonomy/term/16

[3] http://m.at.zkm.de/taxonomy/term/9